## **Using Spice for KCL Analysis**

Below is a circuit analyzed by hand earlier. We shall now create a Spice netlist for this circuit and simulate it.

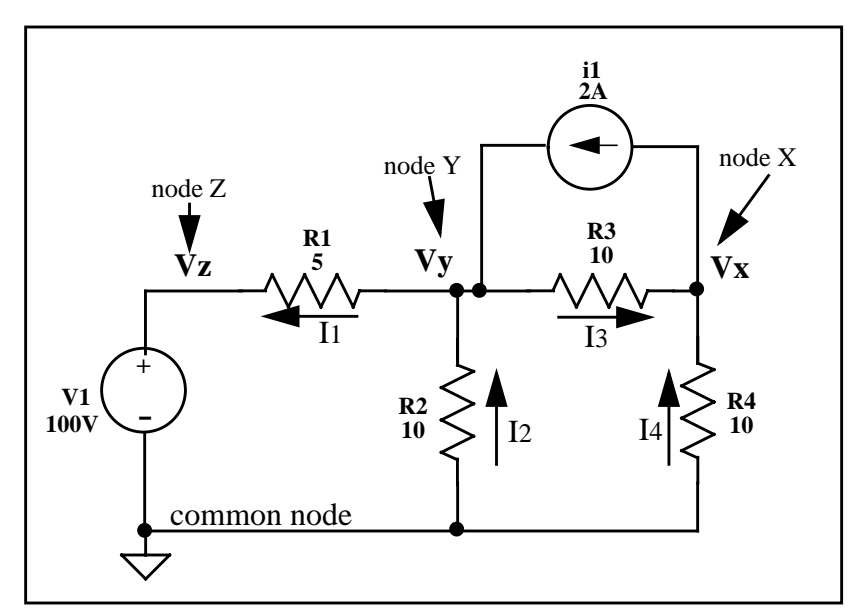

The Spice netlist for the circuit above is placed in a normal text file with whatever editor you like. It looks like this:

```
.title spice example for circuit kcl1.sp
.options
+ badchr=1 $detect bad chars
+ ingold=1 $combined exp and fixed output format
+ numdgt=4 $number of significant digits for output variables
$ netlist follows
v1 z gnd 10v
r1 y z 5
r2 gnd y 10
r3 y x 10
r4 gnd x 10
i1 x y 2
$ netlist done
.op $find dc operating point
.options post $save data for post processing
.end
```
The . options line sets up some convenient settings for your simulation. The "+" is the continuation character for continuing the .options selections.

The body of the netlist is shown below. A review of its format is given below. Note that nodes

Vx, Vy, and Vz have been abbreviated x, y and z respectively.

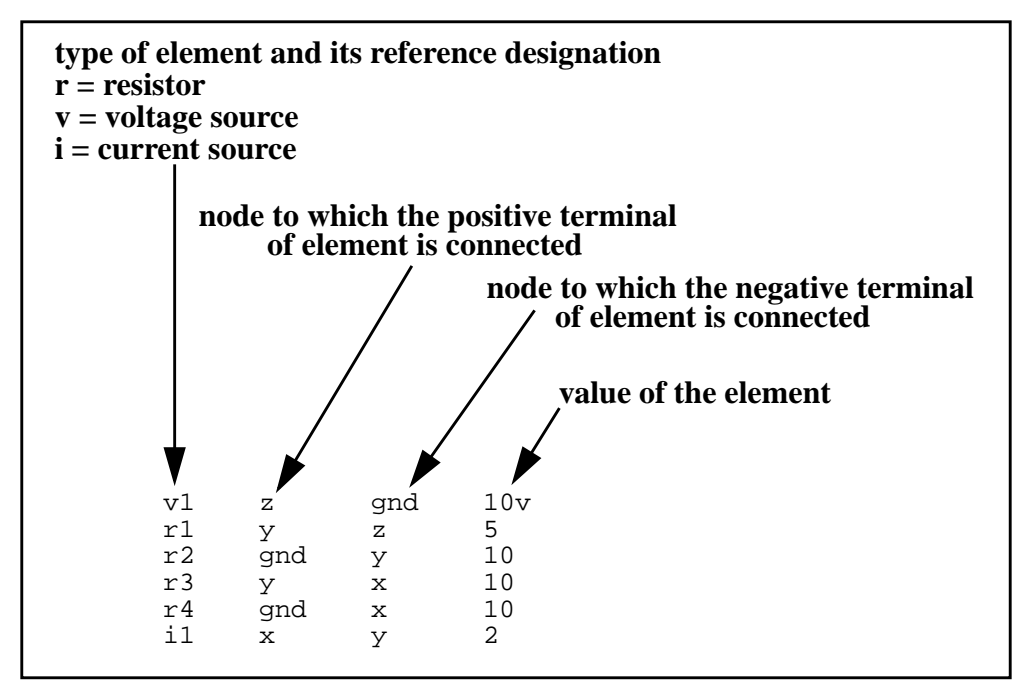

Hspice is invoked on the file *kcl1.sp* at the unix prompt by typing: hspice kcl1.sp > output

The results from the simulation are in the file *output*:

```
 ****** operating point information tnom = 25.000 temp = 25.000
 node = voltage node = voltage node = voltage
+0:x = -5.7143 0:y = 8.5714 0:z = 10.0000 **** voltage sources
 subckt
 element 0:v1
 volts 10.0000
 current -0.2857
Current is flowing out of "+" terminal of voltage source power 2.8571
 total voltage source power dissipation = 2.8571 watts
 ***** current sources
 subckt
 element 0:i1
  volts -14.2857
  current 2.0000
  power 28.5714
 total current source power dissipation = 28.5714 watts
 **** resistors
                                Node voltages
```
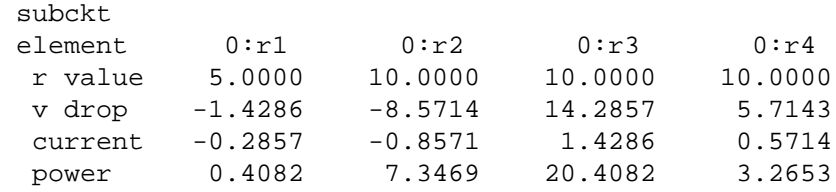

We see that the node voltages are identical to the hand calculated values. The dc operating point analysis also gives the voltage across, current through, and power.